# **RabbitMQ docker-**

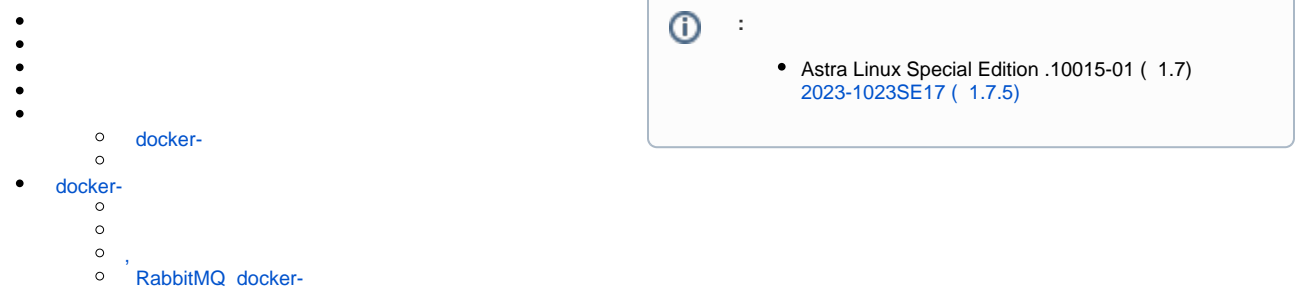

RabbitMQ  $(-),$   $\qquad \qquad \vdots$ 

1. 2. 3. 4. 5. 6. 7. ( , - ) . , 0:0:0:0, 1:0:0:0 2:0:0:0 (. [docker](https://wiki.astralinux.ru/pages/viewpage.action?pageId=153487527) ). , docker- (. [Docker Astra Linux 1.7\)](https://wiki.astralinux.ru/pages/viewpage.action?pageId=158601444). Docker- , . . . docker . , , . , . , , iptables . , , docker .

Astra Linux Special Edition 1.7, docker- Astra Linux. , [Docker- Astra Linux.](https://wiki.astralinux.ru/pages/viewpage.action?pageId=137563067)

:

.

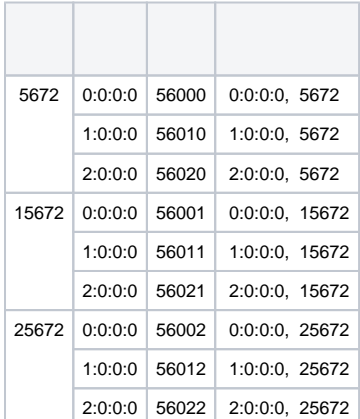

( 5672):

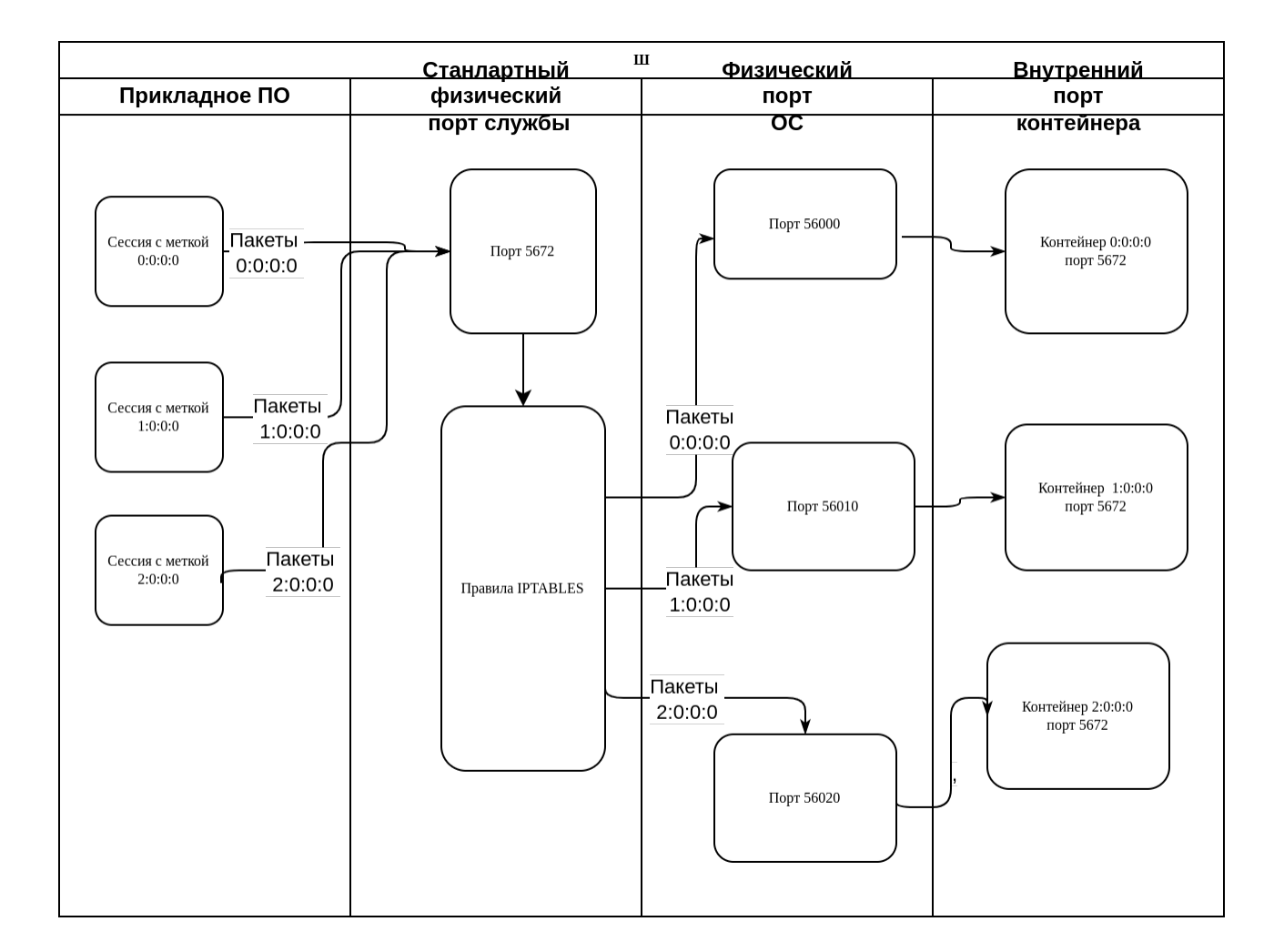

```
( - ).
```
docker.io:

sudo apt install -y docker.io

. : [.](#page-5-2) . .

```
(- - ).
```
1. , :

sudo useradd -s /usr/sbin/nologin <\_>

2. , :

sudo pdpl-user -l 0:3 -c 0:0 -i 0 <\_>

3. :

sudo loginctl enable-linger <\_>

#### 4. rootless docker :

```
sudo systemctl enable rootless-docker@$(systemd-escape <_ >@0:0:0:0)
sudo systemctl enable rootless-docker@$(systemd-escape <_>@1:0:0:0)
sudo systemctl enable rootless-docker@$(systemd-escape <_ >@2:0:0:0)
```
5. :

```
sudo reboot
```
6. , :

```
sudo systemctl is-active rootless-docker@$(systemd-escape <_ >@0:0:0:0)
sudo systemctl is-active rootless-docker@$(systemd-escape <_>@1:0:0:0)
sudo systemctl is-active rootless-docker@$(systemd-escape <_ >@2:0:0:0)
```
### <span id="page-2-0"></span>docker, , sudo ([Docker Astra Linux 1.7](https://wiki.astralinux.ru/pages/viewpage.action?pageId=158601444)).

#### 1. :

docker pull registry.astralinux.ru/library/alse:1.7.5

2. :

```
docker image ls
 :
REPOSITORY TAG IMAGE ID CREATED SIZE
registry.astralinux.ru/library/alse 1.7.5 83d2946f21f2 4 weeks ago 94.3MB
```
<span id="page-2-1"></span>. : . :

:

1. rabbitmq-server.

- 2. rabbit-management, web-.
- 3. /etc/rabbitmq/rabbitmq.conf. docker- Astra Linux Special Edition , /etc/rabbitmq/rabbitmq.conf .
- 4. rabbitmq ( guest guest). astra astra. /etc/rabbitmq/rabbitmq.conf. web-, docker-.
- 5. , (EXPOSE). https://www.rabbitmq.com/networking.html , .
- 6. , ( ENTRYPOINT /usr/sbin/rabbitmq-server) .

1. Dockerfile .:

#### **Dockerfile**

FROM registry.astralinux.ru/library/alse:1.7.5 RUN apt update && apt install -y rabbitmq-server && rabbitmq-plugins enable rabbitmq\_management RUN mkdir -p /etc/parsec/ RUN touch /etc/parsec/privsock.conf RUN echo "default\_user = astra" >> /etc/rabbitmq/rabbitmq.conf RUN echo "default\_pass = astra" >> /etc/rabbitmq/rabbitmq.conf RUN cat /etc/rabbitmq/rabbitmq.conf # https://www.rabbitmq.com/networking.html EXPOSE 1883 EXPOSE 4369 EXPOSE 5551-5552 EXPOSE 5671-5672 EXPOSE 6000-6500 EXPOSE 8883 EXPOSE 15671-15672 EXPOSE 15674-15675 EXPOSE 15692 EXPOSE 25672 EXPOSE 35672-35682 EXPOSE 61613-61614 ENTRYPOINT /usr/sbin/rabbitmq-server

#### 2. :

docker build -t astra-rabbitmq:latest -f Dockerfile .

astra-rabbitmq:latest.

3. :

docker image ls

:

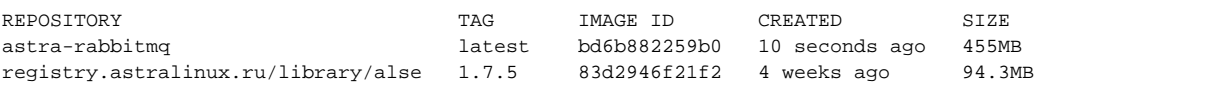

## <span id="page-3-0"></span>docker-

docker- :

```
docker run -d -p 5672:5672 -p 15672:15672 -p 25672:25672 --name astra-
rabbitmq astra-rabbitmq:latest
```
:

```
\bullet -d — ;
```
- $\bullet$  -p . docker-. , ;
- --name astra-rabbitmq (astra-rabbitmq);
- astra-rabbitmq:latest .
- 
- 1. , :

:

sudo netstat -putln | grep docker-proxy

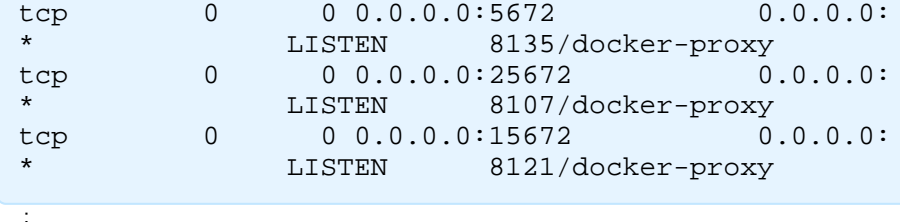

sudo netstat -putln | grep rootlesskit

2. , :

docker container ls CONTAINER ID IMAGE COMMAND CREATED STATUS PORTS NAMES

8bf47e60863a astra-rabbitmq:latest "/bin/sh -c /usr/sbi…" About a minute ago Up About a minute 1883/tcp, 4369/tcp, 5551-5552/tcp, 5671 /tcp, 6000-6500/tcp, 8883/tcp, 0.0.0.0:5672->5672/tcp, 15671/tcp, 15674- 15675/tcp, 0.0.0.0:15672->15672/tcp, 15692/tcp, 35672-35682/tcp, 61613- 61614/tcp, 0.0.0.0:25672->25672/tcp astra-rabbitmq

3. web- ( astra astra:

firefox http://127.0.0.1:15672/

, :

DISPLAY=:0 firefox http://127.0.0.1:15672/

4. :

docker exec astra-rabbitmq rabbitmqctl status

<span id="page-4-0"></span>1. :

docker save astra-rabbitmq:latest -o astra-rabbitmq.tar

2. , . :

:

chmod +r astra-rabbitmq.tar

chmod +x `pwd`

ACL (. [\(ACL\) Astra Linux](https://wiki.astralinux.ru/pages/viewpage.action?pageId=137567873)).

<span id="page-4-2"></span><span id="page-4-1"></span>docker-

 $( - )$ .

```
 docker.io. rootless-helper-astra dbus-user-session. iptables-astralabel-common iptables-astralabel-*, . netcat-openbsd. :
sudo apt install -y docker.io rootless-helper-astra iptables-astralabel-
```
common iptables-astralabel-`uname -r` dbus-user-session netcat-openbsd

<span id="page-5-0"></span>iptables-astralabel-\* .

- . (\$USER).
- 1. docker:

sudo systemctl start rootless-docker@\$(systemd-escape \$USER)

2. :

rootlessenv docker load -i astra-rabbitmq.tar

3. :

rootlessenv docker image ls

4. :

```
rootlessenv docker run --restart always -d -p 5672:5672 -p 15672:15672 -
p 25672:25672 --name astra-rabbitmq astra-rabbitmq:latest
```
, docker- : [docker-](#page-3-0).

<span id="page-5-1"></span>,

```
 , , , . , . , , , .
```
1. : :

> sudo pdp-exec -u <\_> -1 0:0:0:0 -- rootlessenv docker load -i astrarabbitmq.tar sudo pdp-exec -u <\_> -1  $1:0:0:0$  -- rootlessenv docker load -i astrarabbitmq.tar sudo pdp-exec -u <\_ > -1 2:0:0:0 -- rootlessenv docker load -i astrarabbitmq.tar

2. . :

sudo pdp-exec -u <\_> -1 "0:0:0:0" -- rootlessenv docker run --restart always -d -p 56000:5672 -p 56001:15672 -p 56002:25672 --name astrarabbitmq astra-rabbitmq:latest sudo pdp-exec -u <\_> -1 "1:0:0:0" -- rootlessenv docker run --restart always  $-d$  -p 56010:5672 -p 56011:15672 -p 56012:25672 --name astrarabbitmq astra-rabbitmq:latest sudo pdp-exec -u <\_> -1 "2:0:0:0" -- rootlessenv docker run --restart always -d -p 56020:5672 -p 56021:15672 -p 56022:25672 --name astrarabbitmq astra-rabbitmq:latest

#### 3. iptables . ( — 0, 1 2), ( - eth0) (127.0.0.1):

sudo iptables -t nat -A PREROUTING -i eth0 -p tcp --dport 5672 -m astralabel --maclev 0 -j REDIRECT --to-port 56000 sudo iptables -t nat -A OUTPUT -s 127.0.0.1 -p tcp --dport 5672 -m astralabel --maclev 0 -j REDIRECT --to-port 56000 sudo iptables -t nat -A PREROUTING -i eth0 -p tcp --dport 15672 -m astralabel --maclev 0 -j REDIRECT --to-port 56001 sudo iptables -t nat -A OUTPUT -s  $127.0.0.1$  -p tcp --dport  $15672$  -m astralabel --maclev 0 -j REDIRECT --to-port 56001 sudo iptables -t nat -A PREROUTING -i eth0 -p tcp --dport 25672 -m astralabel --maclev 0 -j REDIRECT --to-port 56002 sudo iptables  $-t$  nat  $-A$  OUTPUT  $-s$  127.0.0.1  $-p$  tcp  $-$ -dport 25672  $-m$ astralabel --maclev 0 -j REDIRECT --to-port 56002

sudo iptables -t nat -A PREROUTING -i eth0 -p tcp --dport 5672 -m astralabel --maclev 1 -j REDIRECT --to-port 56010 sudo iptables -t nat -A OUTPUT -s 127.0.0.1 -p tcp --dport 5672 -m astralabel --maclev 1 -j REDIRECT --to-port 56010 sudo iptables -t nat -A PREROUTING -i eth0 -p tcp --dport 15672 -m astralabel --maclev 1 -j REDIRECT --to-port 56011 sudo iptables -t nat -A OUTPUT -s 127.0.0.1 -p tcp --dport 15672 -m astralabel --maclev 1 -j REDIRECT --to-port 56011 sudo iptables -t nat -A PREROUTING -i eth0 -p tcp --dport 25672 -m astralabel --maclev 1 -j REDIRECT --to-port 56012 sudo iptables -t nat -A OUTPUT -s 127.0.0.1 -p tcp --dport 25672 -m astralabel --maclev 1 -j REDIRECT --to-port 56012

sudo iptables -t nat -A PREROUTING -i eth0 -p tcp --dport 5672 -m astralabel --maclev 2 -j REDIRECT --to-port 56020 sudo iptables -t nat -A OUTPUT -s 127.0.0.1 -p tcp --dport 5672 -m astralabel --maclev 2 -j REDIRECT --to-port 56020 sudo iptables -t nat -A PREROUTING -i eth0 -p tcp --dport 15672 -m astralabel --maclev 2 -j REDIRECT --to-port 56021 sudo iptables -t nat -A OUTPUT -s 127.0.0.1 -p tcp --dport 15672 -m astralabel --maclev 2 -j REDIRECT --to-port 56021 sudo iptables -t nat -A PREROUTING -i eth0 -p tcp --dport 25672 -m astralabel --maclev 2 -j REDIRECT --to-port 56022 sudo iptables  $-t$  nat  $-A$  OUTPUT  $-s$  127.0.0.1  $-p$  tcp  $--dport$  25672  $-m$ astralabel --maclev 2 -j REDIRECT --to-port 56022

. [iptables](https://wiki.astralinux.ru/pages/viewpage.action?pageId=153492348).

# <span id="page-6-0"></span>RabbitMQ docker-

:

```
1. 
2. 
       a. 
 :
       b. 
 : .
   :
           nc 127.0.0.1 5672
```
nc <IP-\_\_Rabbit\_MQ> 5672

3. :

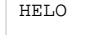

#### 4. Enter.

5. , :

AMQP